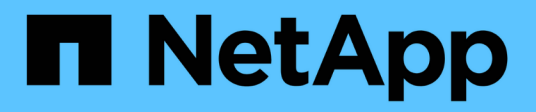

## **Manage UNIX user cache settings**

## ONTAP 9.11.1 REST API reference

NetApp April 02, 2024

This PDF was generated from https://docs.netapp.com/us-en/ontap-restapi-9111/ontap/nameservices\_cache\_unix-user\_settings\_endpoint\_overview.html on April 02, 2024. Always check docs.netapp.com for the latest.

# **Table of Contents**

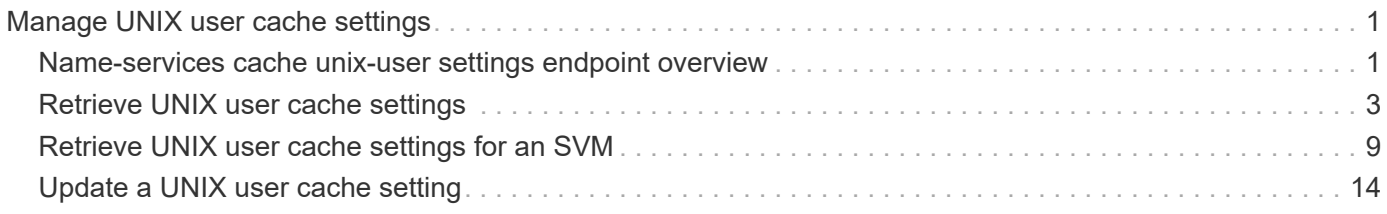

# <span id="page-2-0"></span>**Manage UNIX user cache settings**

## <span id="page-2-1"></span>**Name-services cache unix-user settings endpoint overview**

## **Overview**

This API is used to retrieve and manage unix-user settings.

### **Examples**

#### **Retrieving unix-user cache settings**

The following example shows how to use the cache unix-user settings GET endpoint to retrieve unix-user cache settings.

```
# The API:
GET /api/name-services/cache/unix-user/settings
# The call:
curl -X GET "https://<mgmt-ip>/api/name-services/cache/unix-
user/settings?fields=*" -H "accept: application/hal+json"
# The response:
{
"records": [
    {
      "svm": {
        "uuid": "8a1a8730-2036-11ec-8457-005056bbcfdb",
        "name": "vs43"
      },
      "enabled": true,
    "negative cache enabled": true,
      "ttl": "P1D",
    "negative ttl": "PT1M",
      "propagation_enabled": true
    },
    {
      "svm": {
        "uuid": "dc458b2f-2035-11ec-bfe2-005056bb6bef",
        "name": "vs34"
      },
      "enabled": true,
    "negative cache enabled": true,
      "ttl": "P1D",
    "negative ttl": "PT1M",
      "propagation_enabled": true
    }
\frac{1}{2}"num_records": 2
}
```
#### **Retrieving a unix-user cache setting for a given SVM**

The following example shows how to use the cache unix-user settings GET endpoint to retrieve unix-user cache settings for a given SVM.

```
# The API:
GET /api/name-services/cache/unix-user/settings/{svm.uuid}
# The call:
curl -X GET "https://<mgmt-ip>/api/name-services/cache/unix-
user/settings/dc458b2f-2035-11ec-bfe2-005056bb6bef" -H "accept:
application/hal+json"
# The response:
{
"svm": {
   "uuid": "dc458b2f-2035-11ec-bfe2-005056bb6bef",
   "name": "vs34"
},
"enabled": true,
"negative cache enabled": true,
"ttl": "P1D",
"negative ttl": "PT1M",
"propagation_enabled": true
}
```
#### **Updating a unix-user setting**

The following example shows how to use the cache unix-user settings PATCH endpoint to update unix-user cache settings.

```
# The API:
PATCH /api/name-services/cache/unix-user/settings/{svm.uuid}
# The call:
curl -X PATCH "https://<mgmt-ip>/api/name-services/cache/unix-
user/settings/02c9e252-41be-11e9-81d5-00a0986138f9" -H "accept:
application/json" -H "Content-Type: application/json" -d "{ \"ttl\":
\"PT2H\", \"negative_ttl\": \"PT2M\" }"
```
## <span id="page-4-0"></span>**Retrieve UNIX user cache settings**

GET /name-services/cache/unix-user/settings

```
Introduced In: 9.11
```
Retrieves unix-user cache settings.

## **Related ONTAP commands**

• vserver services name-service cache unix-user settings show

## **Learn more**

• [DOC /name-services/cache/unix-user/settings](https://docs.netapp.com/us-en/ontap-restapi-9111/{relative_path}name-services_cache_unix-user_settings_endpoint_overview.html)

### **Parameters**

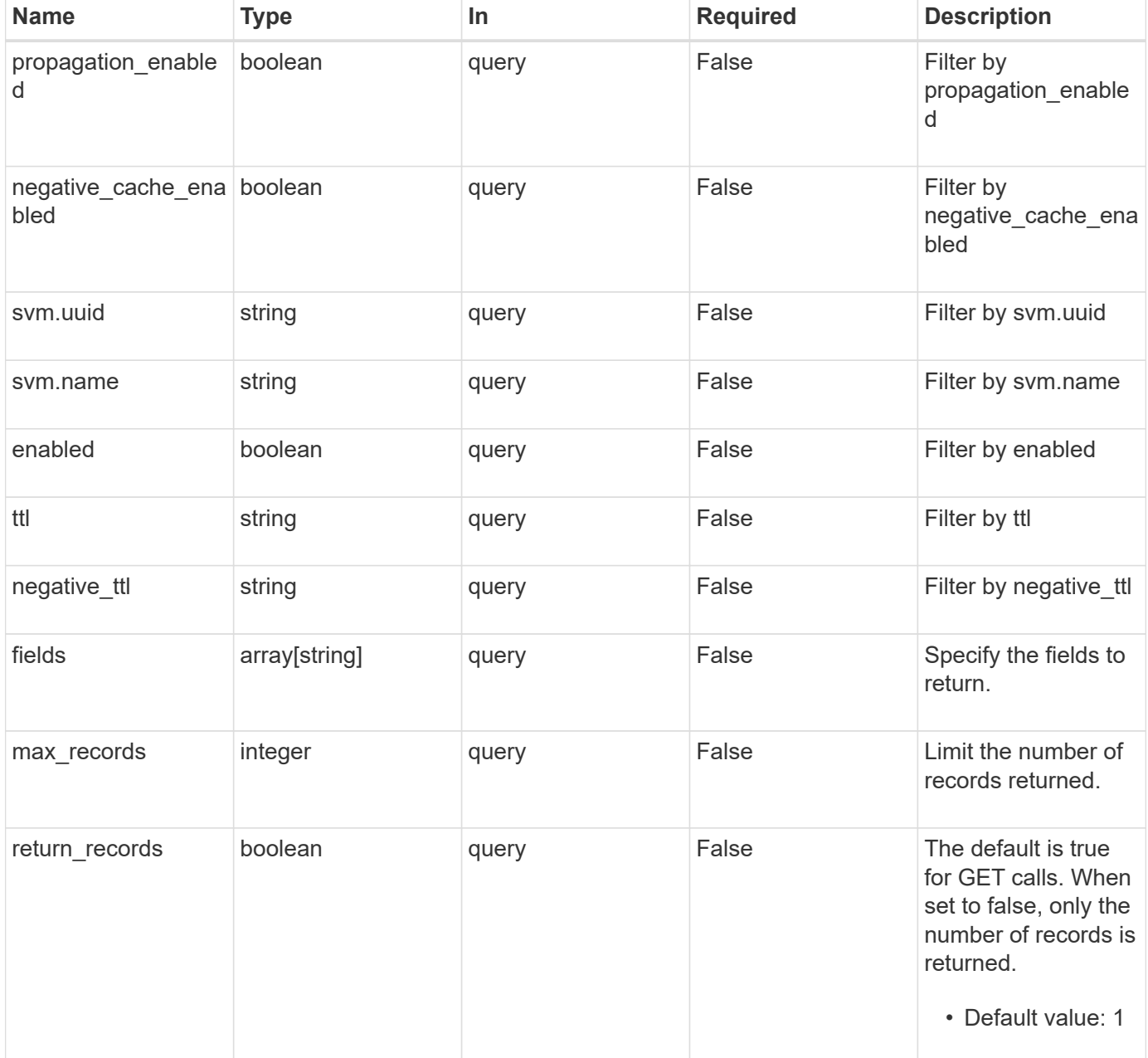

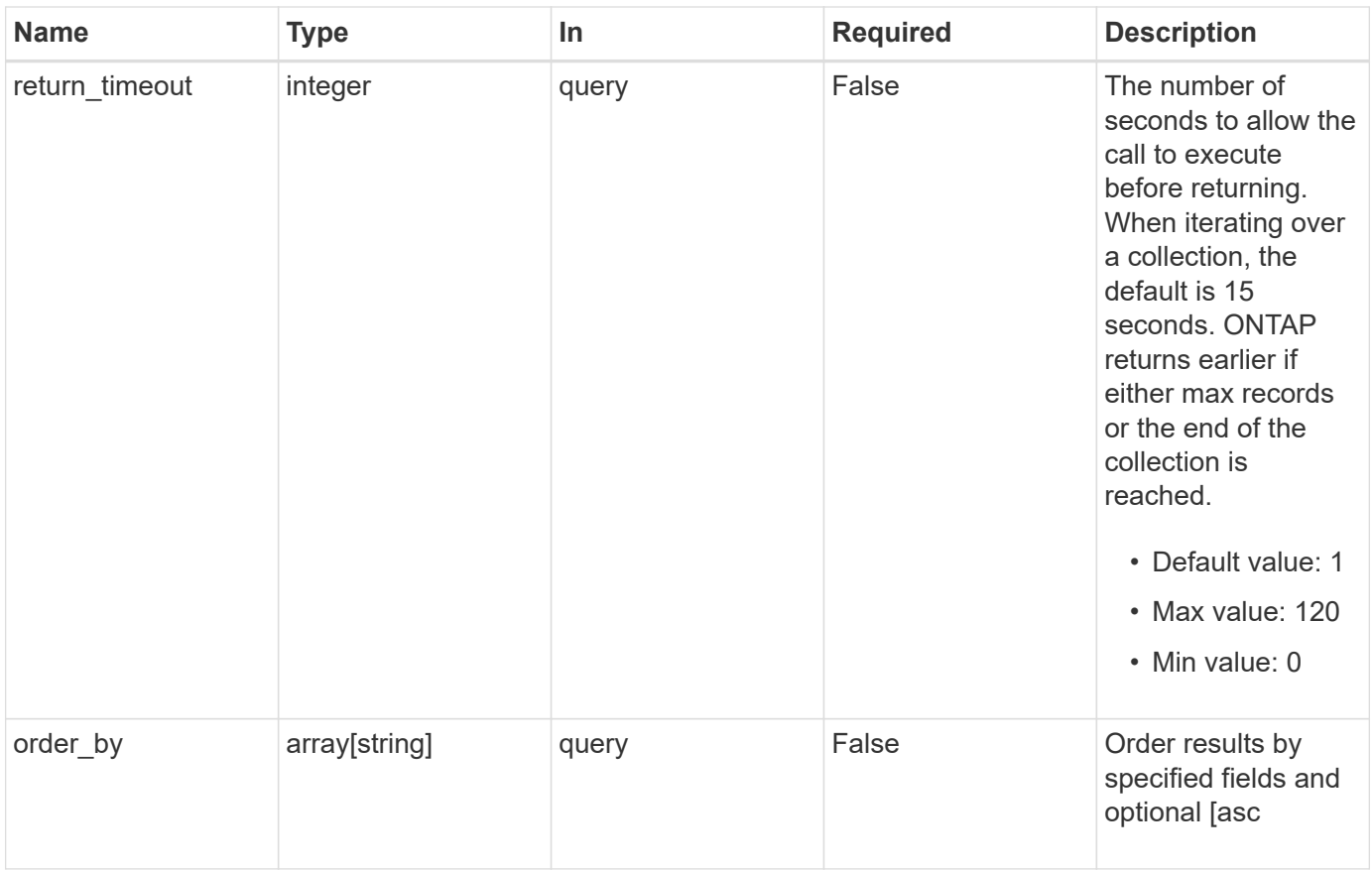

## **Response**

Status: 200, Ok

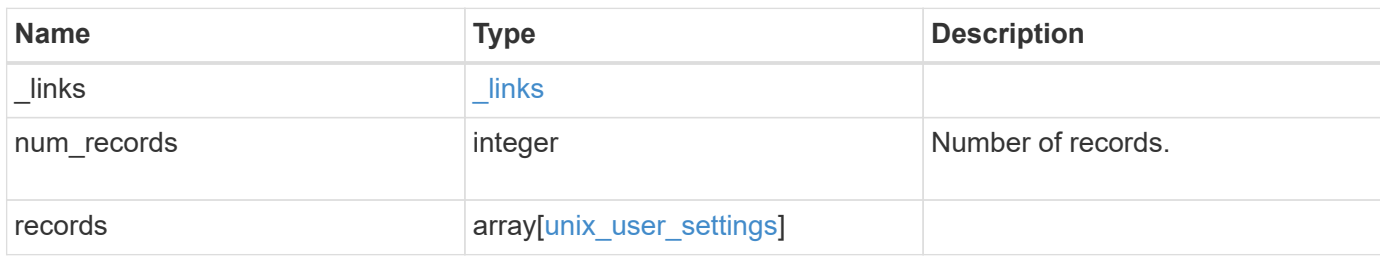

**Example response**

```
{
    "_links": {
      "next": {
       "href": "/api/resourcelink"
      },
      "self": {
       "href": "/api/resourcelink"
      }
    },
    "records": {
      "_links": {
        "self": {
         "href": "/api/resourcelink"
        }
      },
    "negative ttl": "PT5M",
      "svm": {
        "_links": {
          "self": {
            "href": "/api/resourcelink"
          }
        },
        "name": "svm1",
       "uuid": "02c9e252-41be-11e9-81d5-00a0986138f7"
      },
      "ttl": "PT2H"
   }
}
```
## **Error**

```
Status: Default, Error
```
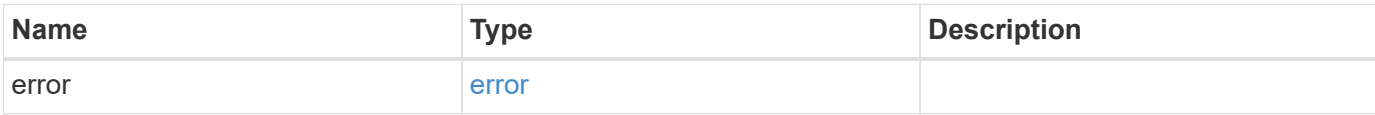

#### **Example error**

```
{
   "error": {
     "arguments": {
       "code": "string",
       "message": "string"
      },
     "code": "4",
     "message": "entry doesn't exist",
     "target": "uuid"
   }
}
```
## **Definitions**

#### **See Definitions**

href

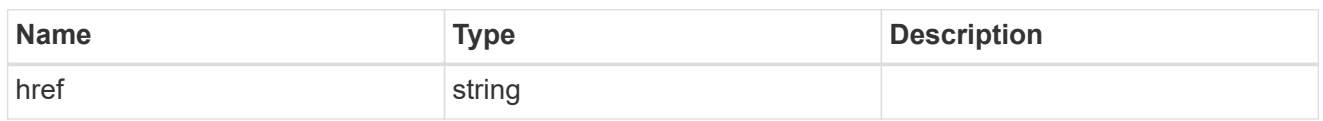

\_links

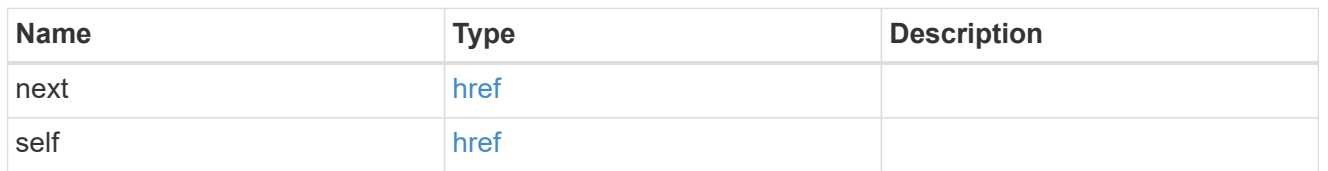

 $\_$ links

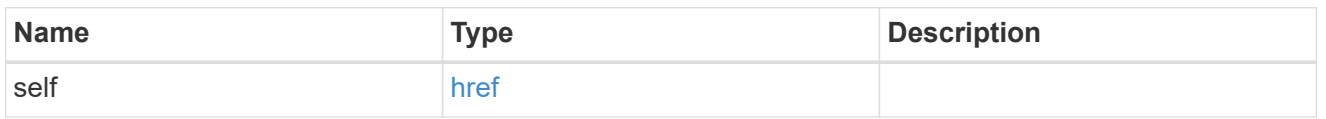

svm

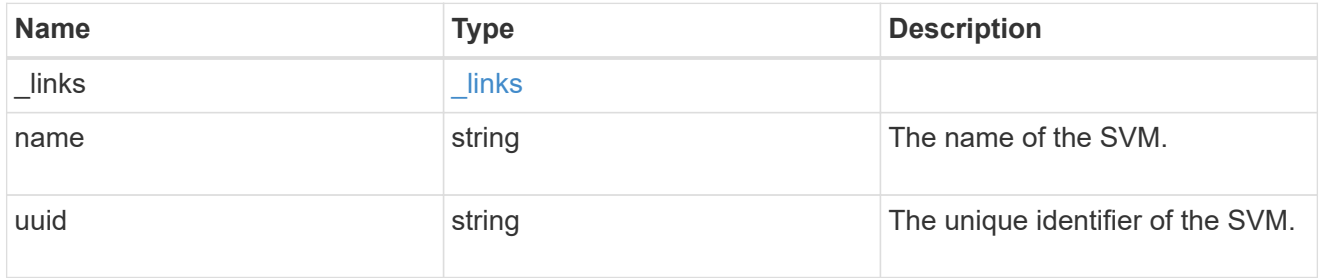

unix\_user\_settings

UNIX users cache setting.

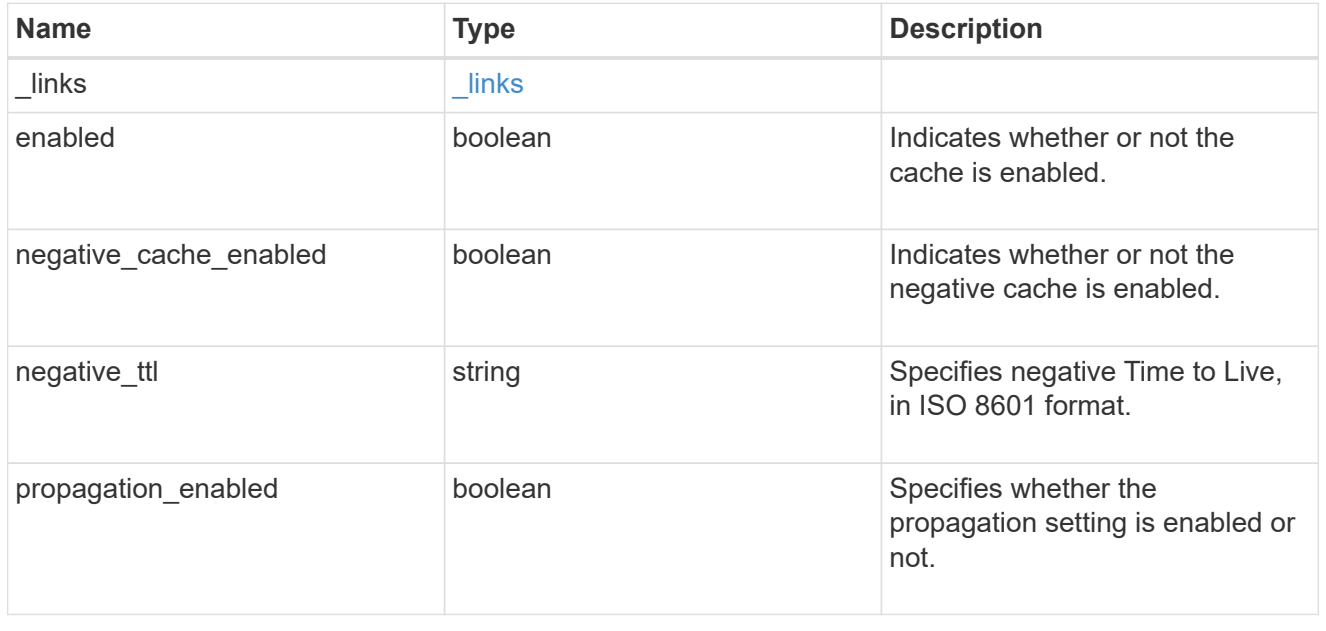

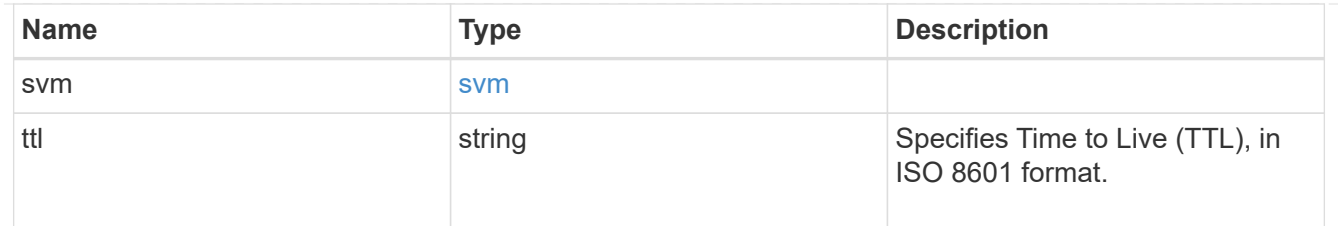

error\_arguments

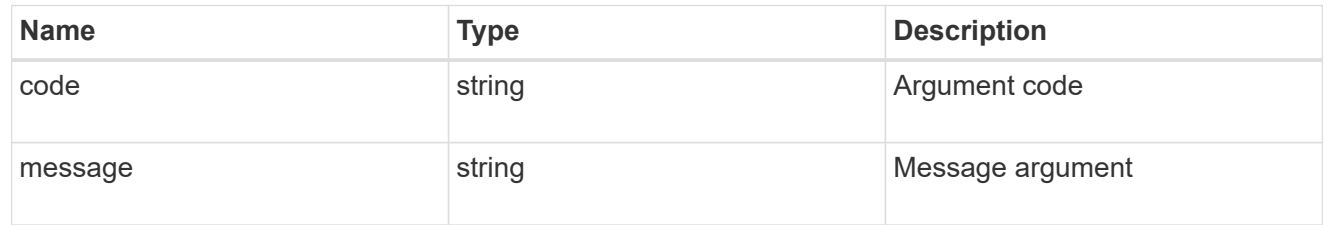

error

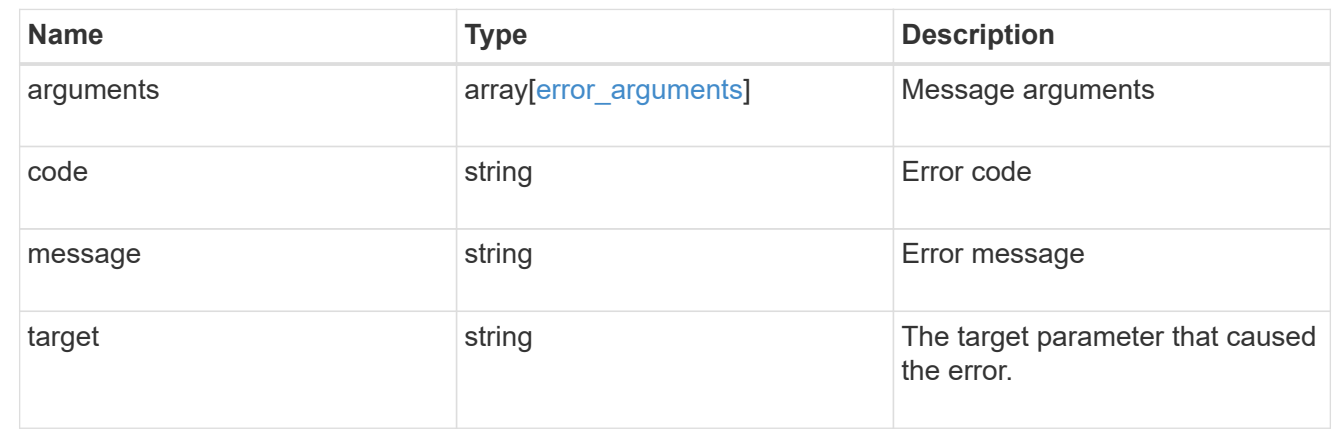

## <span id="page-10-0"></span>**Retrieve UNIX user cache settings for an SVM**

GET /name-services/cache/unix-user/settings/{svm.uuid}

#### **Introduced In:** 9.11

Retrieves unix-user cache settings for a given SVM.

## **Related ONTAP commands**

• vserver services name-service cache unix-user settings show

#### **Learn more**

• [DOC /name-services/cache/unix-user/settings](https://docs.netapp.com/us-en/ontap-restapi-9111/{relative_path}name-services_cache_unix-user_settings_endpoint_overview.html)

#### **Parameters**

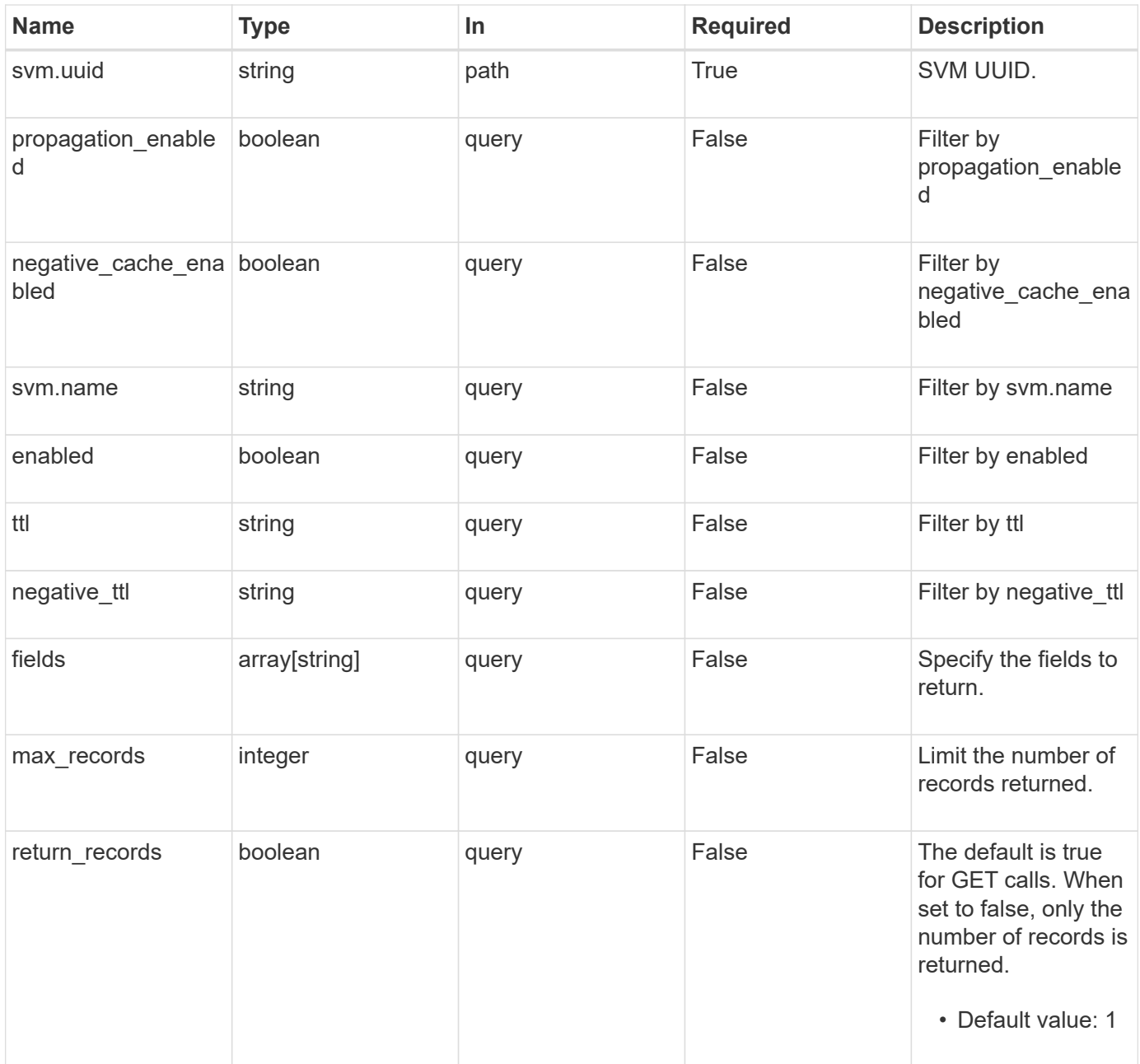

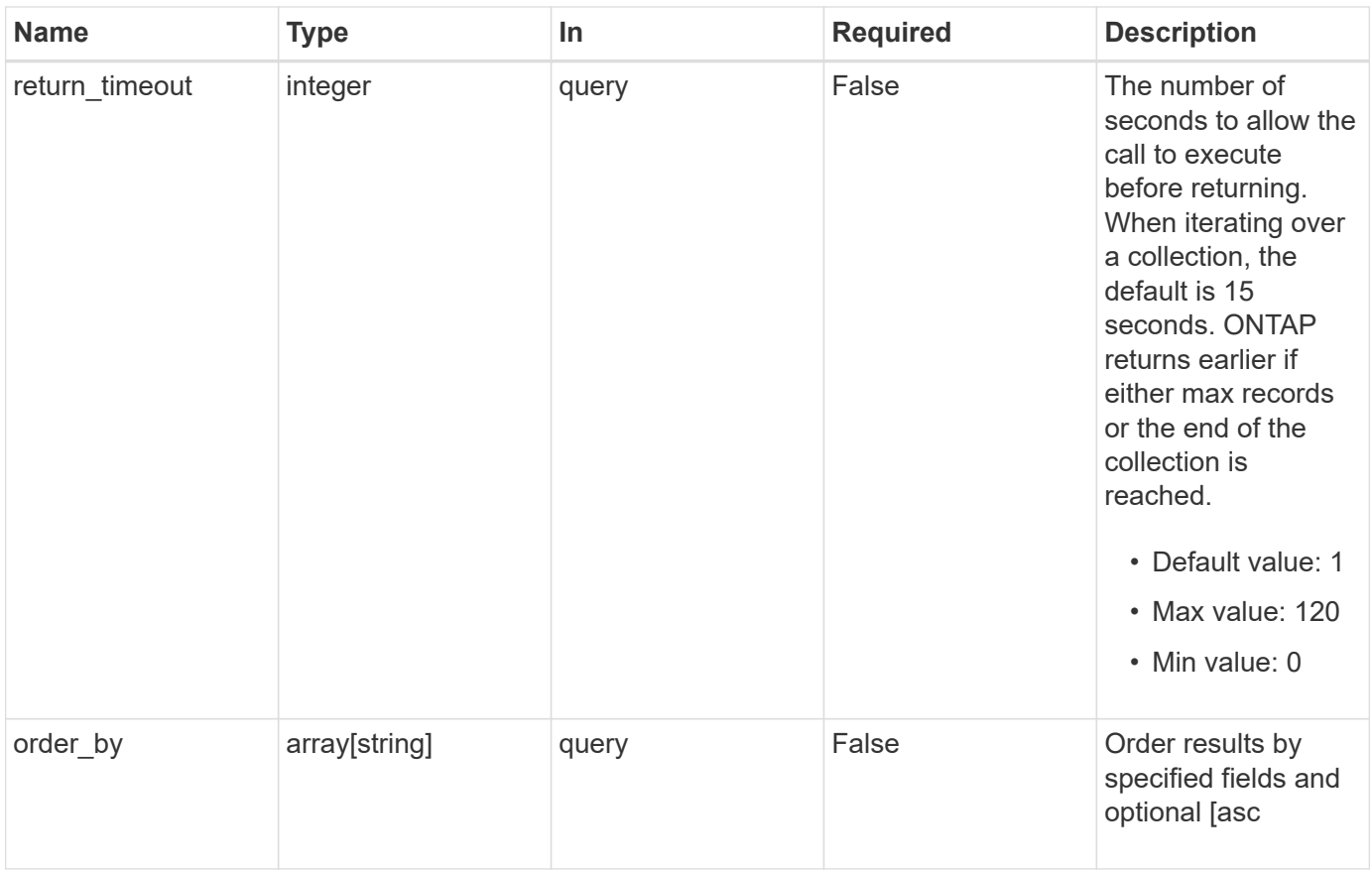

## **Response**

Status: 200, Ok

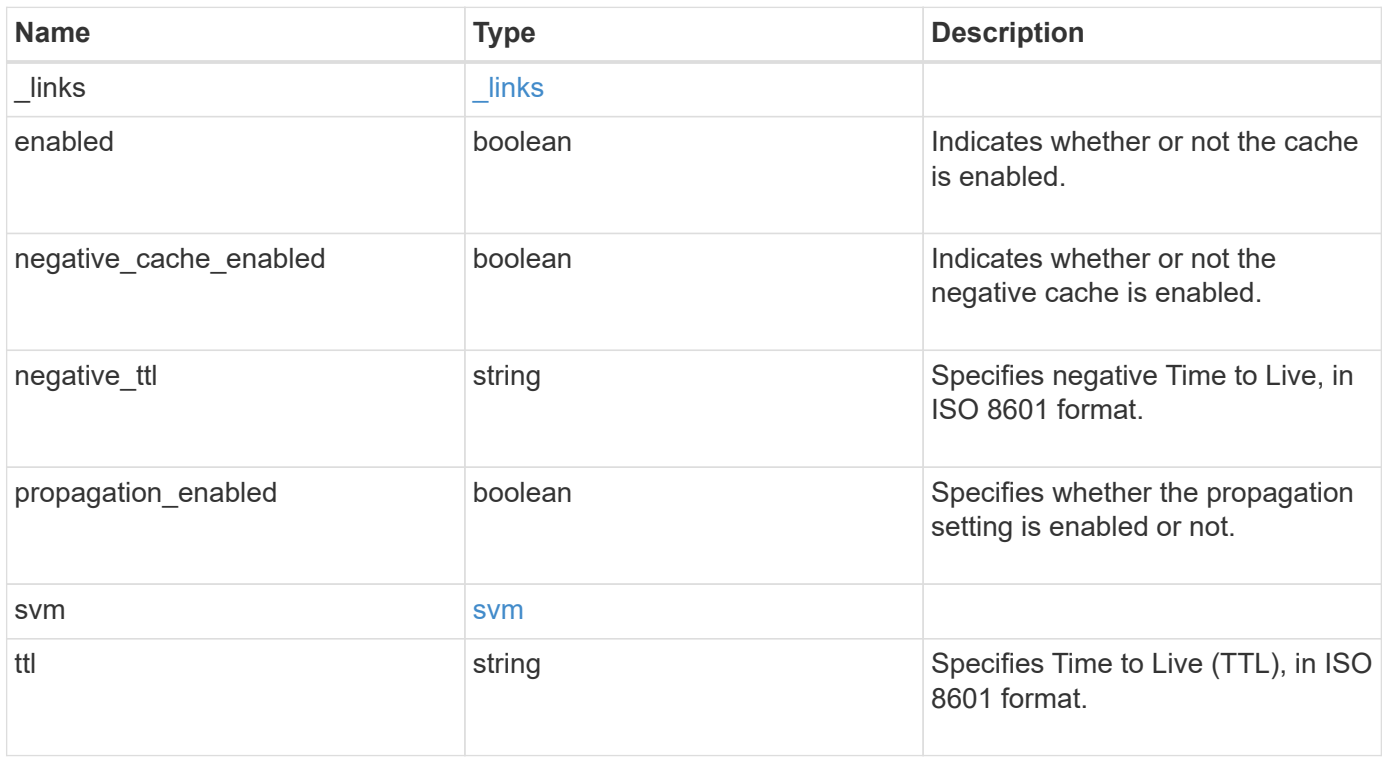

**Example response**

```
{
   "_links": {
      "self": {
       "href": "/api/resourcelink"
     }
    },
  "negative_ttl": "PT5M",
    "svm": {
     "_links": {
        "self": {
         "href": "/api/resourcelink"
       }
      },
     "name": "svm1",
     "uuid": "02c9e252-41be-11e9-81d5-00a0986138f7"
    },
   "ttl": "PT2H"
}
```
#### **Error**

```
Status: Default, Error
```
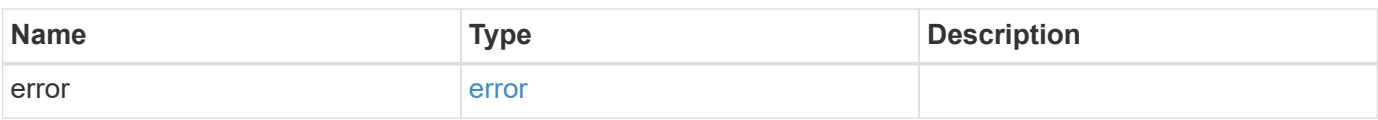

#### **Example error**

```
{
   "error": {
     "arguments": {
       "code": "string",
       "message": "string"
      },
     "code": "4",
     "message": "entry doesn't exist",
     "target": "uuid"
   }
}
```
## **Definitions**

#### **See Definitions**

href

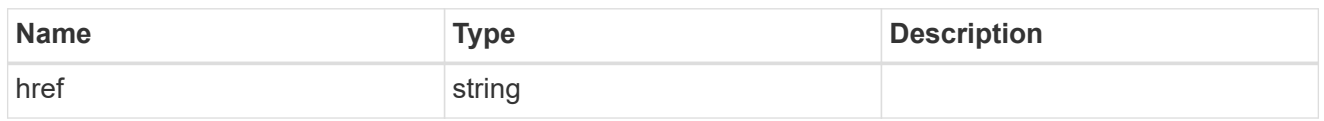

\_links

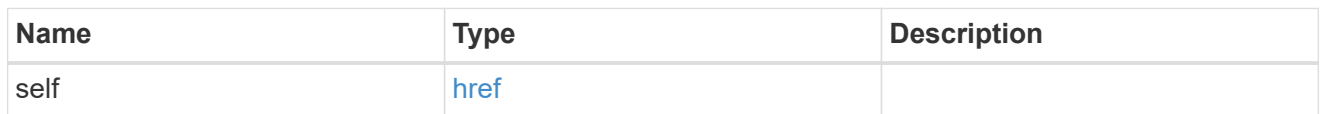

#### svm

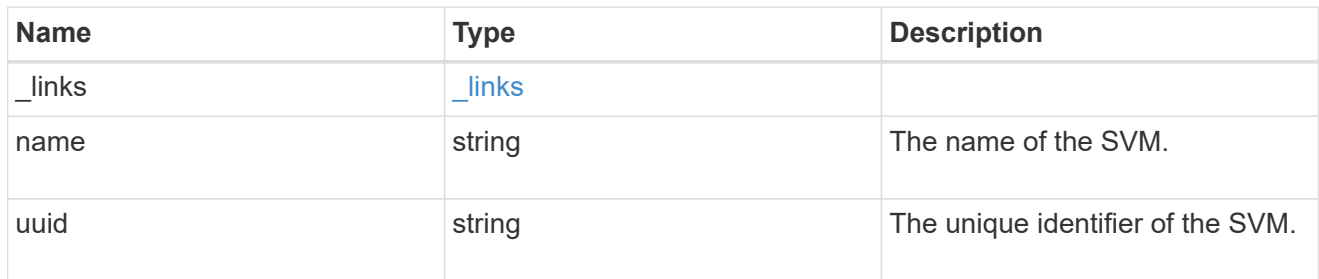

#### error\_arguments

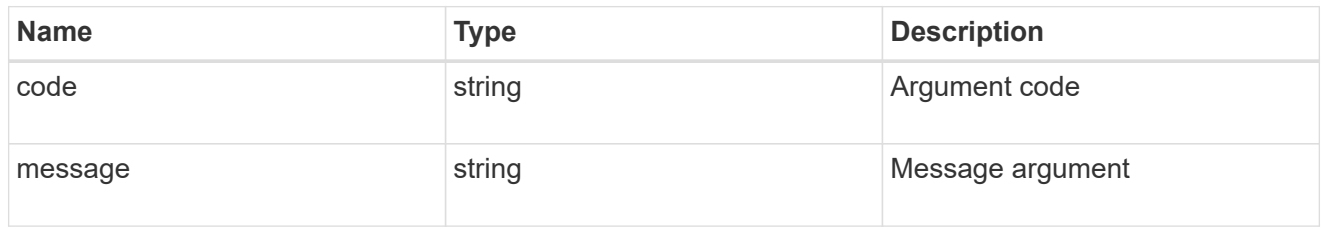

#### error

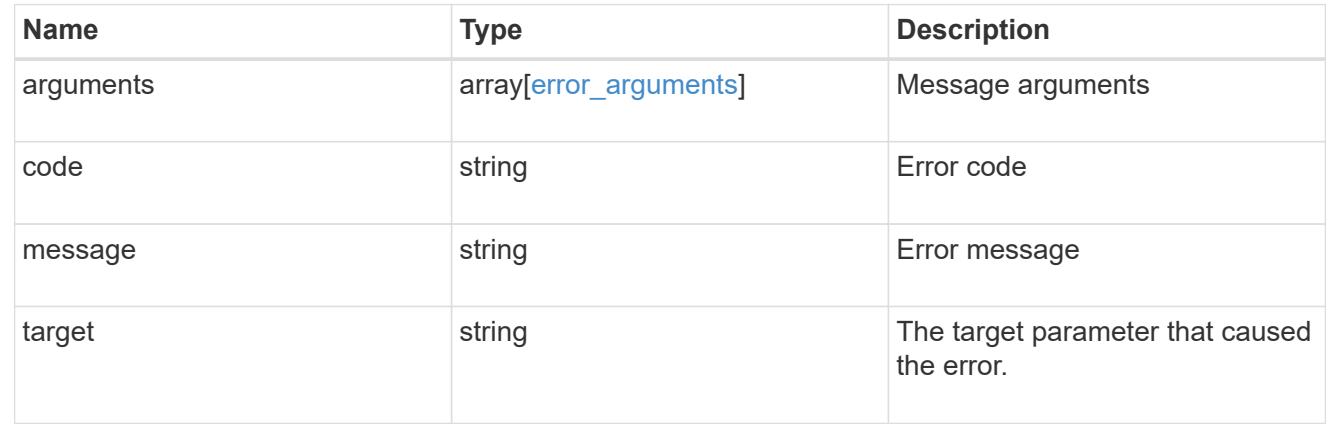

## <span id="page-15-0"></span>**Update a UNIX user cache setting**

PATCH /name-services/cache/unix-user/settings/{svm.uuid}

#### **Introduced In:** 9.11

Updates a unix-user cache setting.

### **Important notes**

- svm.uuid field cannot be empty.
- Returns success in case no values are provided for update.

## **Related ONTAP commands**

• vserver services name-service cache unix-user settings modify

#### **Learn more**

• [DOC /name-services/cache/unix-user/settings](https://docs.netapp.com/us-en/ontap-restapi-9111/{relative_path}name-services_cache_unix-user_settings_endpoint_overview.html)

#### **Parameters**

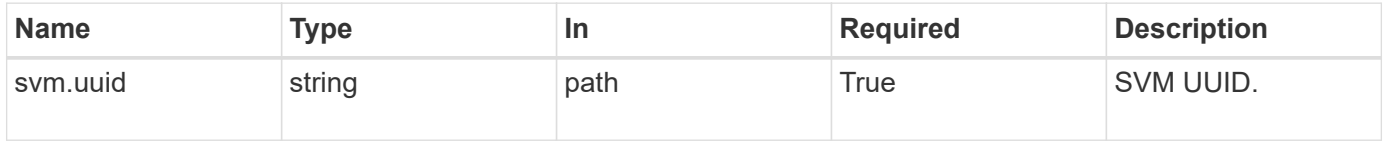

## **Request Body**

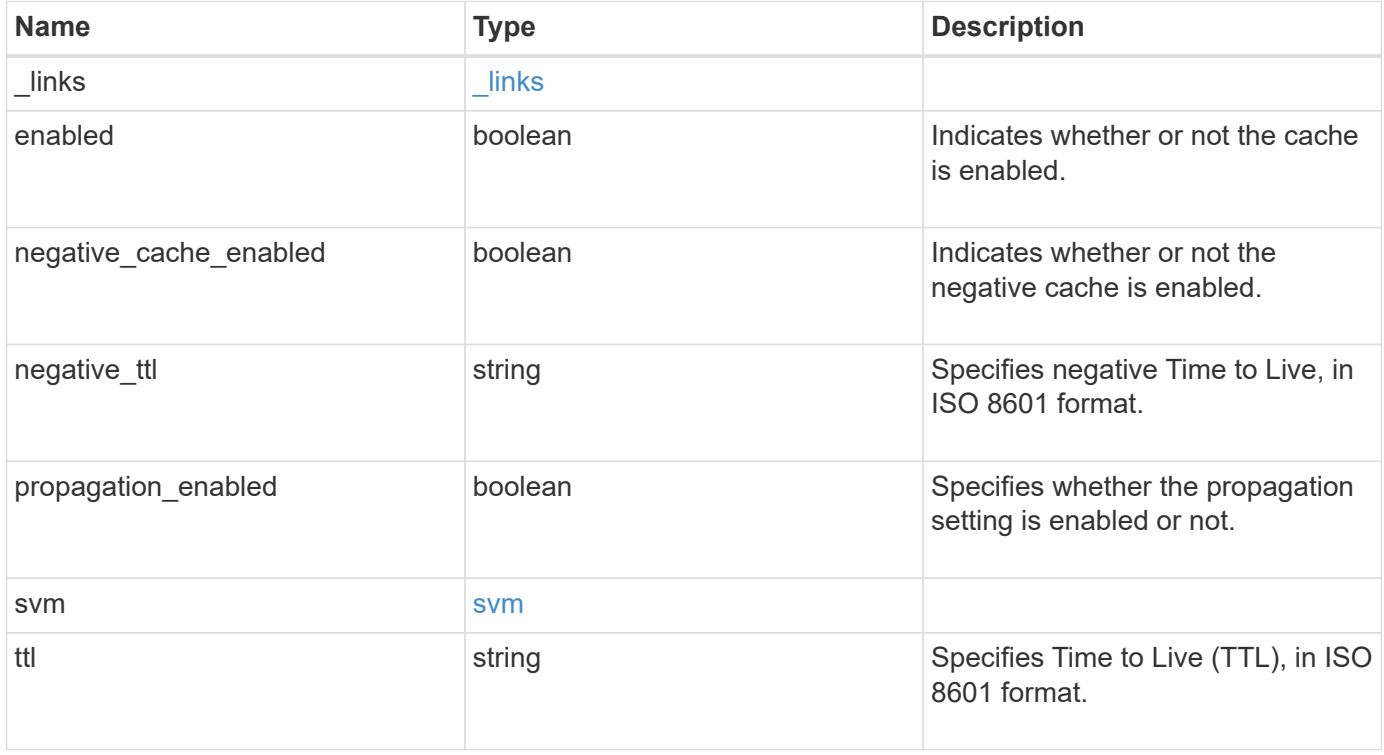

**Example request**

```
{
   "_links": {
      "self": {
        "href": "/api/resourcelink"
     }
    },
  "negative_ttl": "PT5M",
    "svm": {
     "_links": {
        "self": {
          "href": "/api/resourcelink"
       }
      },
      "name": "svm1",
     "uuid": "02c9e252-41be-11e9-81d5-00a0986138f7"
    },
   "ttl": "PT2H"
}
```
### **Response**

Status: 200, Ok

### **Error**

Status: Default

#### ONTAP Error Response Codes

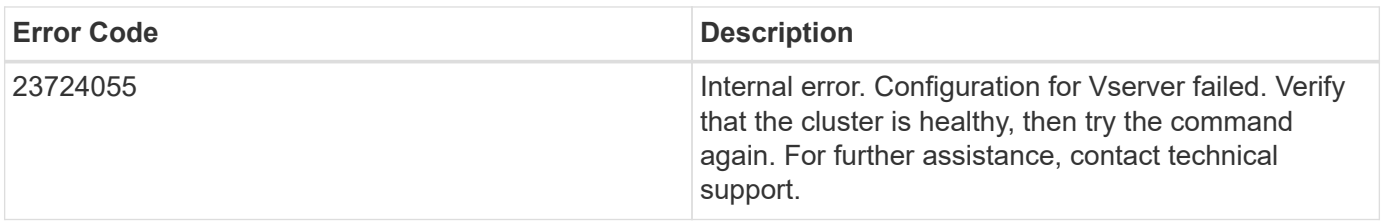

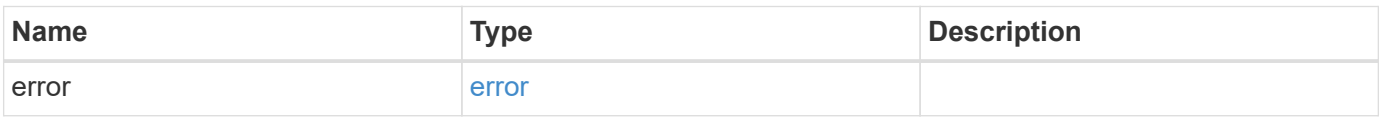

#### **Example error**

```
{
   "error": {
     "arguments": {
       "code": "string",
       "message": "string"
      },
     "code": "4",
     "message": "entry doesn't exist",
     "target": "uuid"
   }
}
```
## **Definitions**

#### **See Definitions**

href

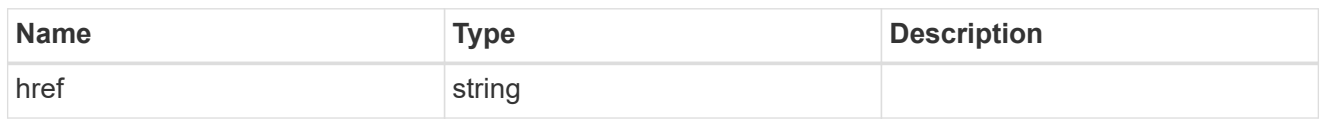

\_links

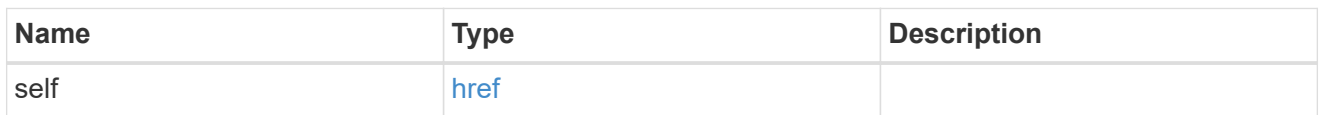

svm

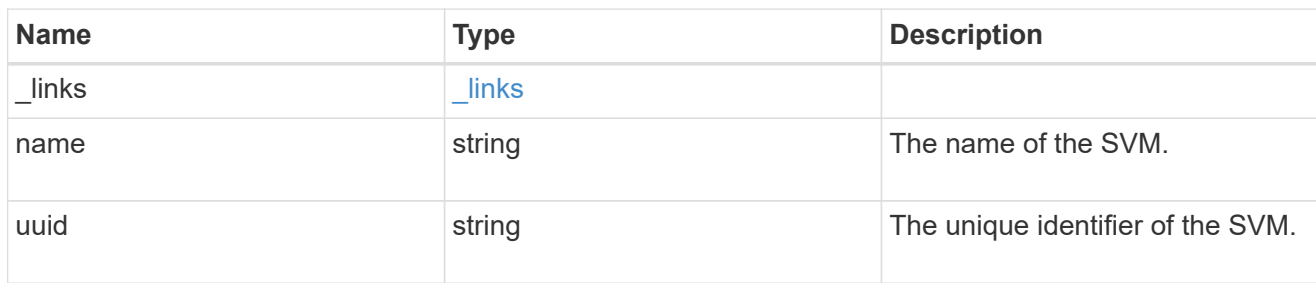

unix\_user\_settings

UNIX users cache setting.

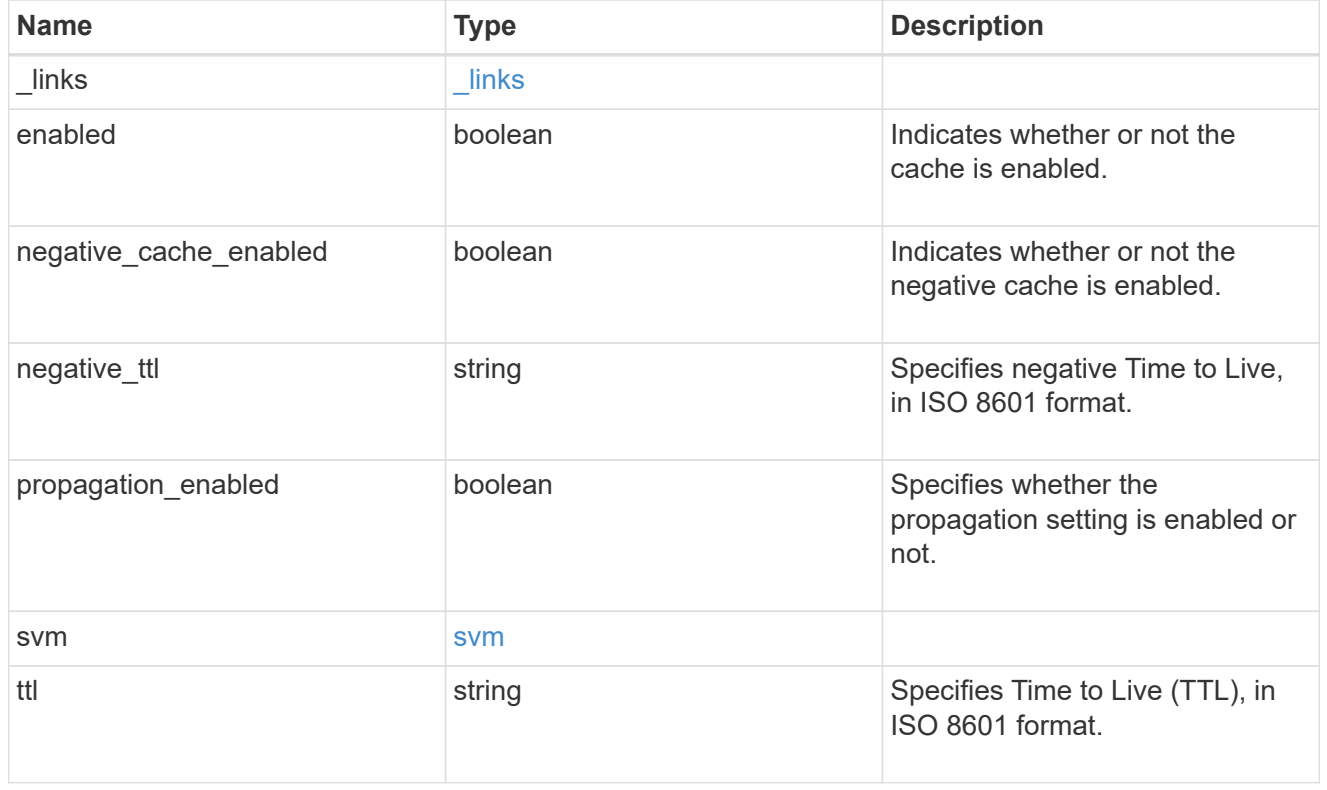

error\_arguments

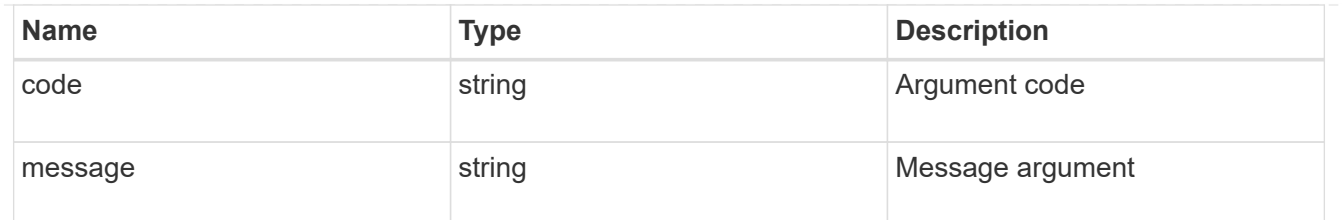

error

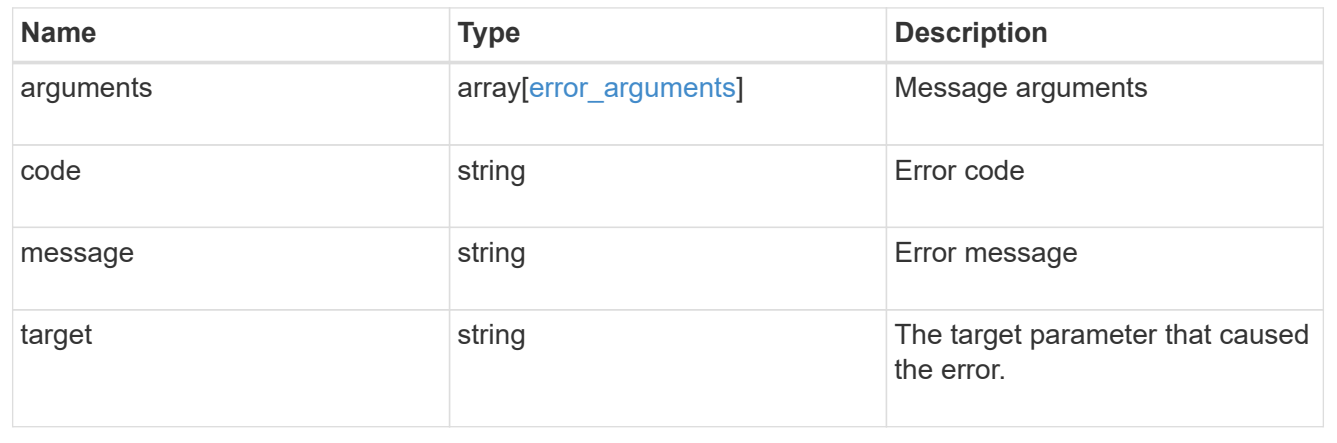

#### **Copyright information**

Copyright © 2024 NetApp, Inc. All Rights Reserved. Printed in the U.S. No part of this document covered by copyright may be reproduced in any form or by any means—graphic, electronic, or mechanical, including photocopying, recording, taping, or storage in an electronic retrieval system—without prior written permission of the copyright owner.

Software derived from copyrighted NetApp material is subject to the following license and disclaimer:

THIS SOFTWARE IS PROVIDED BY NETAPP "AS IS" AND WITHOUT ANY EXPRESS OR IMPLIED WARRANTIES, INCLUDING, BUT NOT LIMITED TO, THE IMPLIED WARRANTIES OF MERCHANTABILITY AND FITNESS FOR A PARTICULAR PURPOSE, WHICH ARE HEREBY DISCLAIMED. IN NO EVENT SHALL NETAPP BE LIABLE FOR ANY DIRECT, INDIRECT, INCIDENTAL, SPECIAL, EXEMPLARY, OR CONSEQUENTIAL DAMAGES (INCLUDING, BUT NOT LIMITED TO, PROCUREMENT OF SUBSTITUTE GOODS OR SERVICES; LOSS OF USE, DATA, OR PROFITS; OR BUSINESS INTERRUPTION) HOWEVER CAUSED AND ON ANY THEORY OF LIABILITY, WHETHER IN CONTRACT, STRICT LIABILITY, OR TORT (INCLUDING NEGLIGENCE OR OTHERWISE) ARISING IN ANY WAY OUT OF THE USE OF THIS SOFTWARE, EVEN IF ADVISED OF THE POSSIBILITY OF SUCH DAMAGE.

NetApp reserves the right to change any products described herein at any time, and without notice. NetApp assumes no responsibility or liability arising from the use of products described herein, except as expressly agreed to in writing by NetApp. The use or purchase of this product does not convey a license under any patent rights, trademark rights, or any other intellectual property rights of NetApp.

The product described in this manual may be protected by one or more U.S. patents, foreign patents, or pending applications.

LIMITED RIGHTS LEGEND: Use, duplication, or disclosure by the government is subject to restrictions as set forth in subparagraph (b)(3) of the Rights in Technical Data -Noncommercial Items at DFARS 252.227-7013 (FEB 2014) and FAR 52.227-19 (DEC 2007).

Data contained herein pertains to a commercial product and/or commercial service (as defined in FAR 2.101) and is proprietary to NetApp, Inc. All NetApp technical data and computer software provided under this Agreement is commercial in nature and developed solely at private expense. The U.S. Government has a nonexclusive, non-transferrable, nonsublicensable, worldwide, limited irrevocable license to use the Data only in connection with and in support of the U.S. Government contract under which the Data was delivered. Except as provided herein, the Data may not be used, disclosed, reproduced, modified, performed, or displayed without the prior written approval of NetApp, Inc. United States Government license rights for the Department of Defense are limited to those rights identified in DFARS clause 252.227-7015(b) (FEB 2014).

#### **Trademark information**

NETAPP, the NETAPP logo, and the marks listed at<http://www.netapp.com/TM>are trademarks of NetApp, Inc. Other company and product names may be trademarks of their respective owners.